# WERSITY OF EXCHANGE

Approving Vouchers *Last revised 6/4/2023*

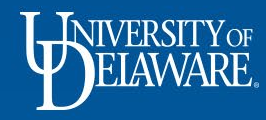

# Voucher Approval in UD Exchange

- Vouchers may require approval prior to payment based on dollar amount
- Vouchers route to the **PO Owner** for approval
	- The PO Owner does *not* need to have the Approver Role in their UDX profile
- The PO Owner will receive email notifications and reminders about vouchers to approve.
- The PO Owner will review the voucher to ensure that the goods or services being invoiced were received

1

- Once approved, the voucher will be queued for payment
- This guide illustrates:
	- Where to find your voucher approvals
	- How to assign a substitute approver to vouchers
	- Additional voucher actions and features

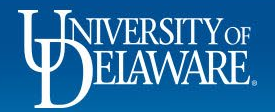

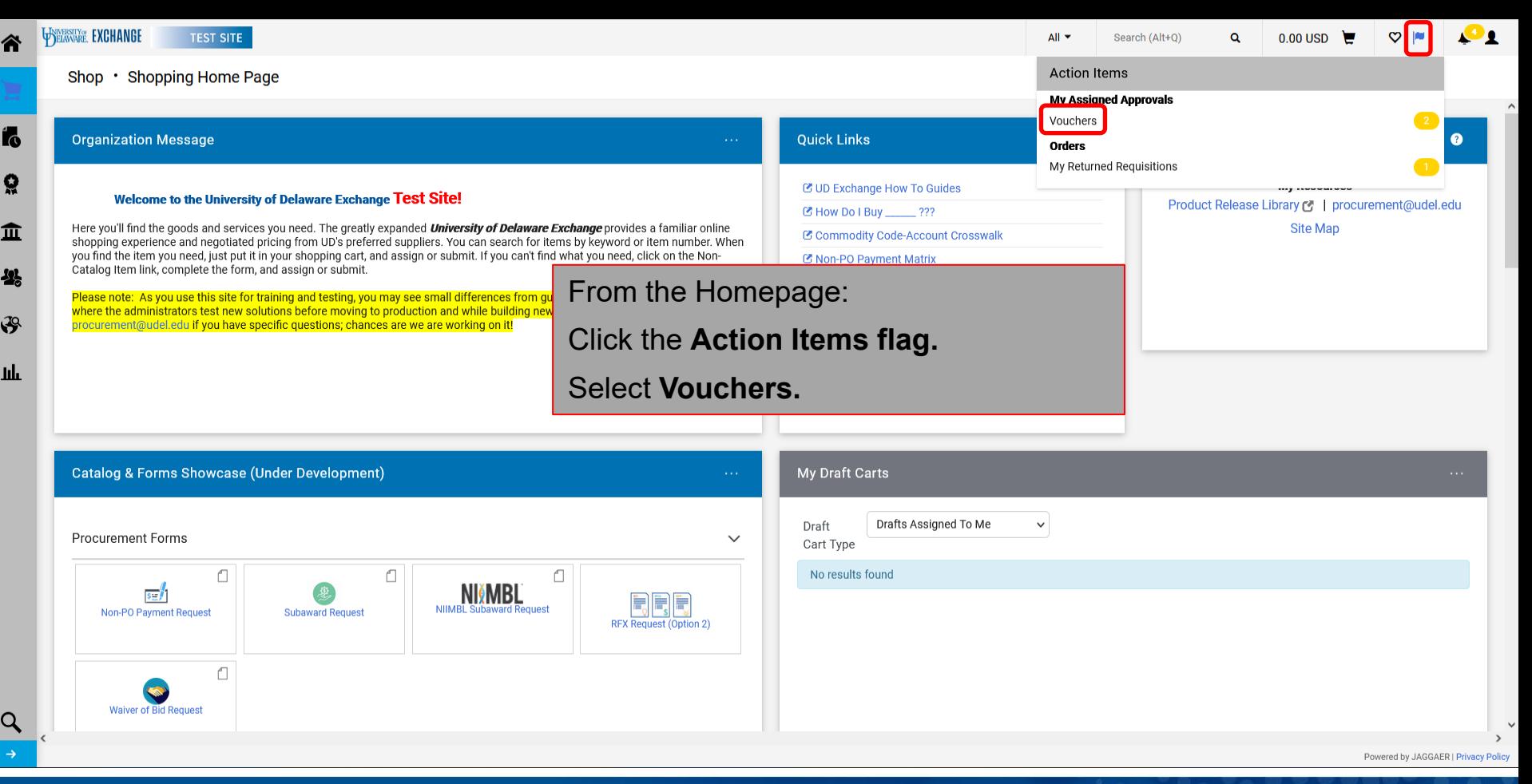

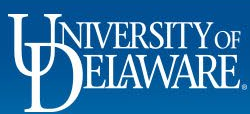

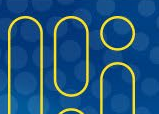

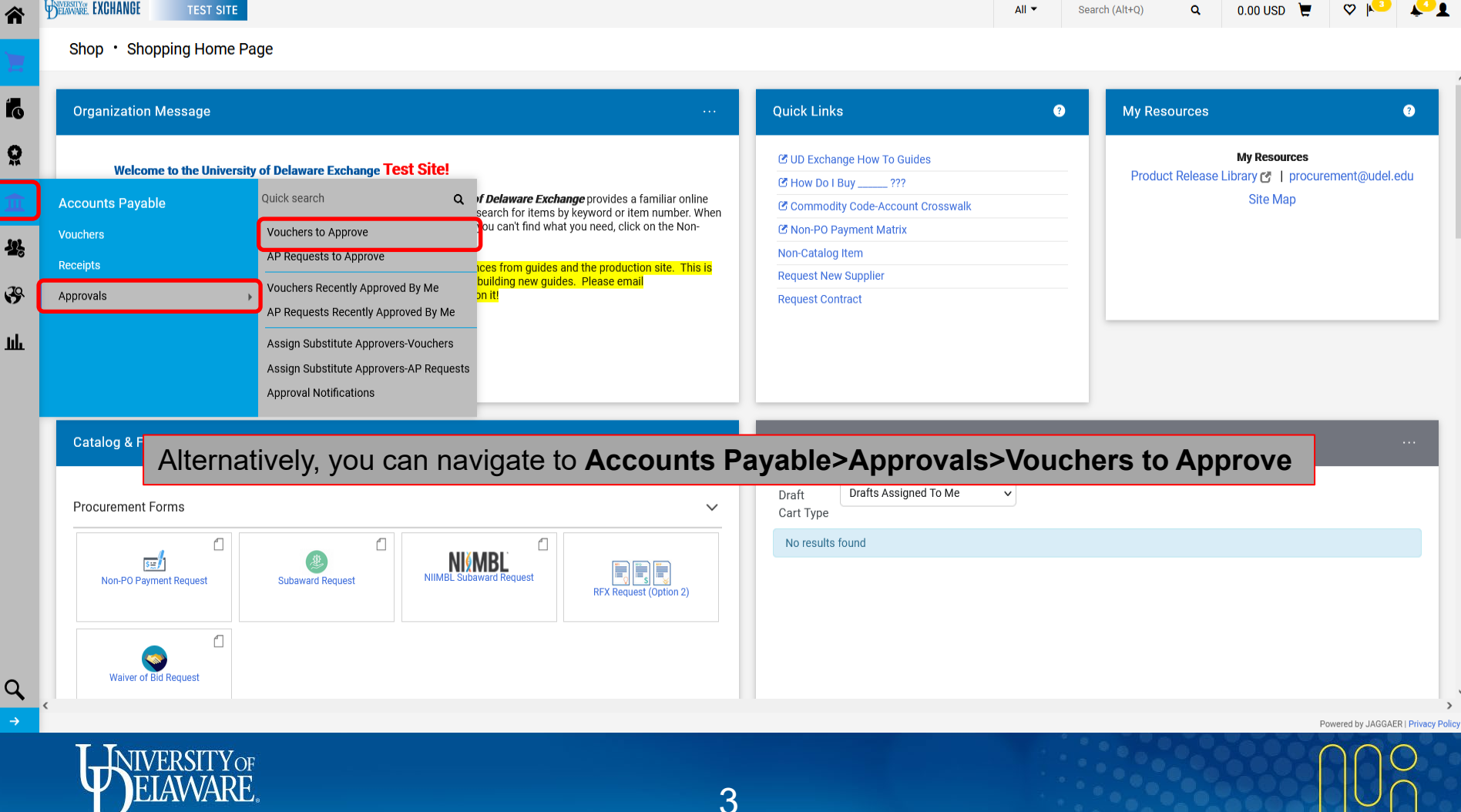

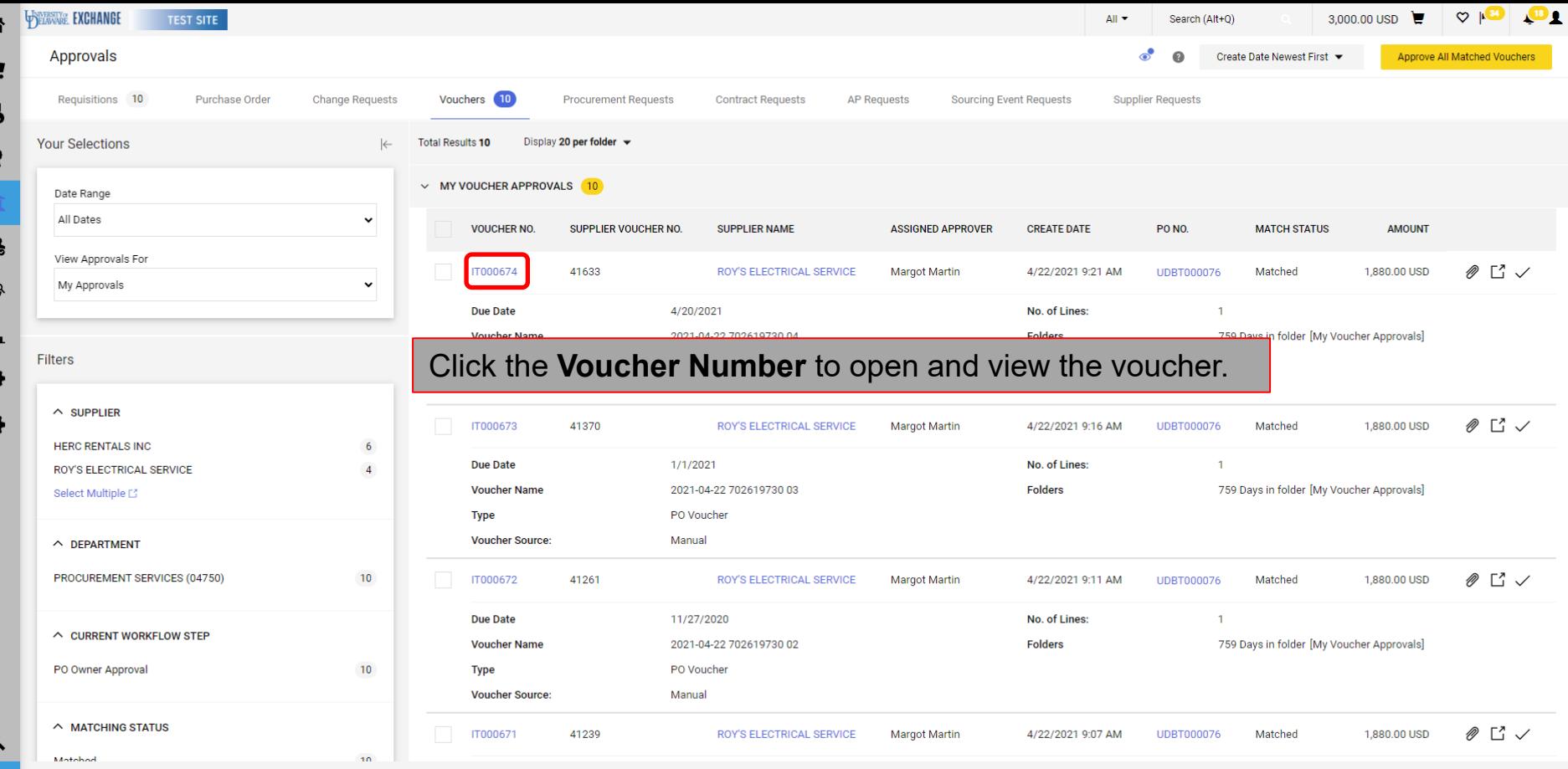

Powered by JAGGAER | Privacy Policy

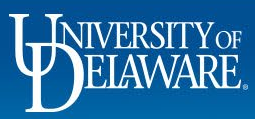

倫

 $\mathbf{r}$ 

 $\overline{2}$ 

 $\mathcal{S}$  $\mathbf{u}$ 

Â ¢

 $\alpha$ 

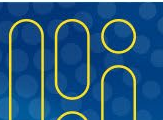

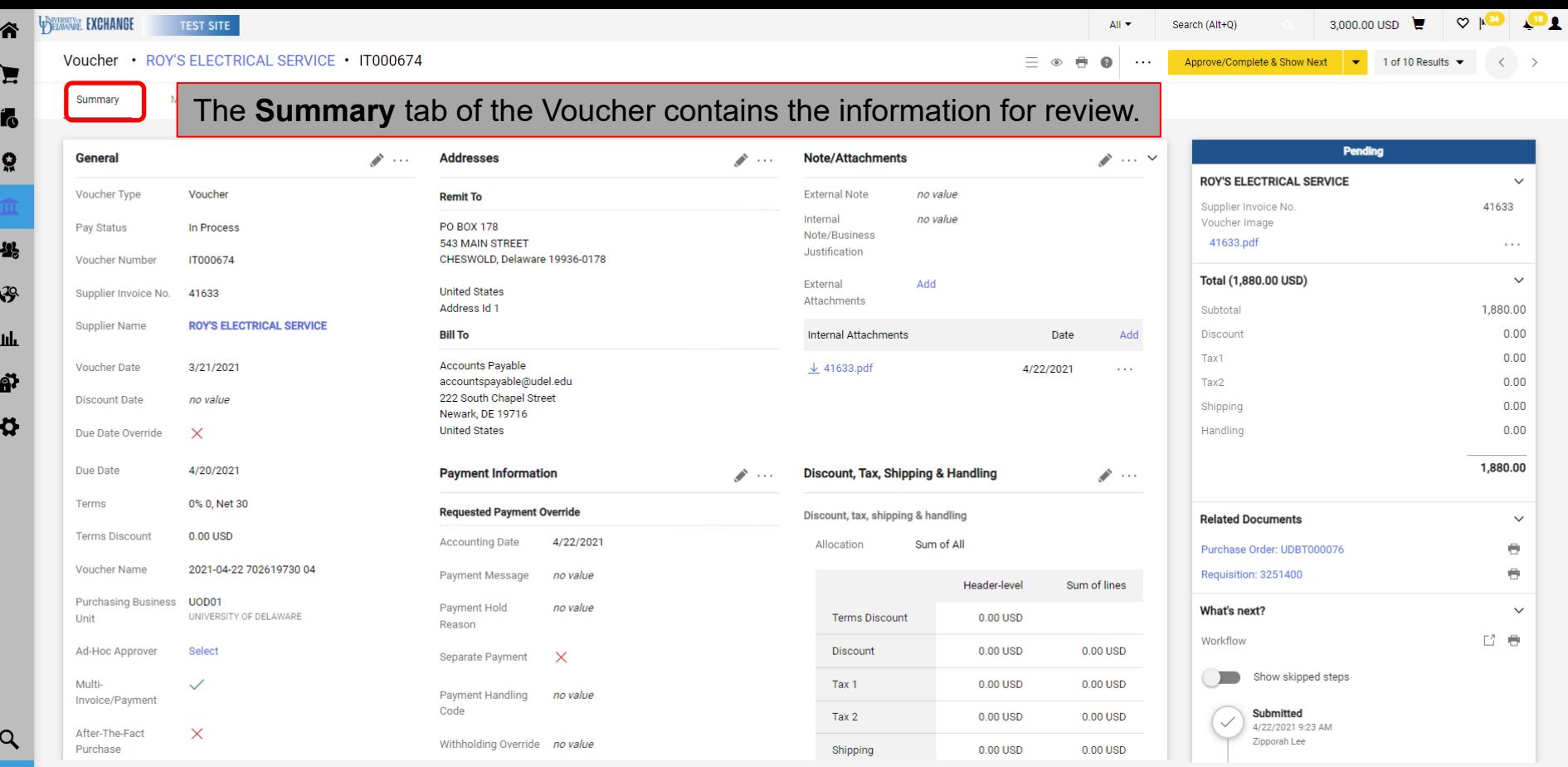

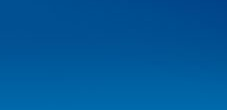

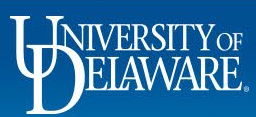

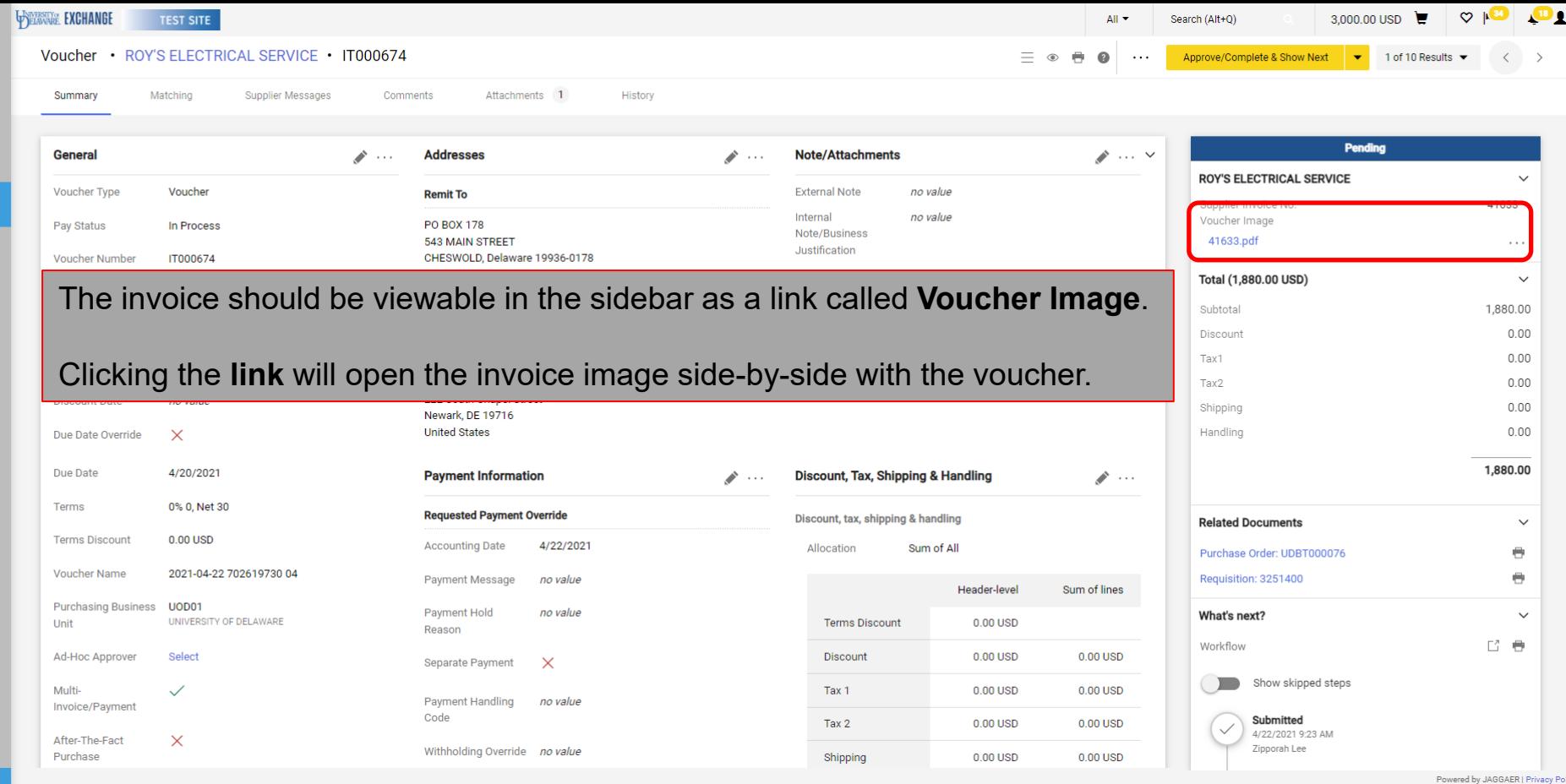

 $\alpha$ 

谷  $\blacksquare$ Ío Ğ

42

 $\mathcal{S}$ 

 $\mathbf{h}$ ä  $\boldsymbol{\mu}$ 

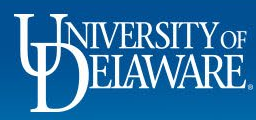

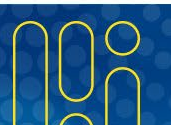

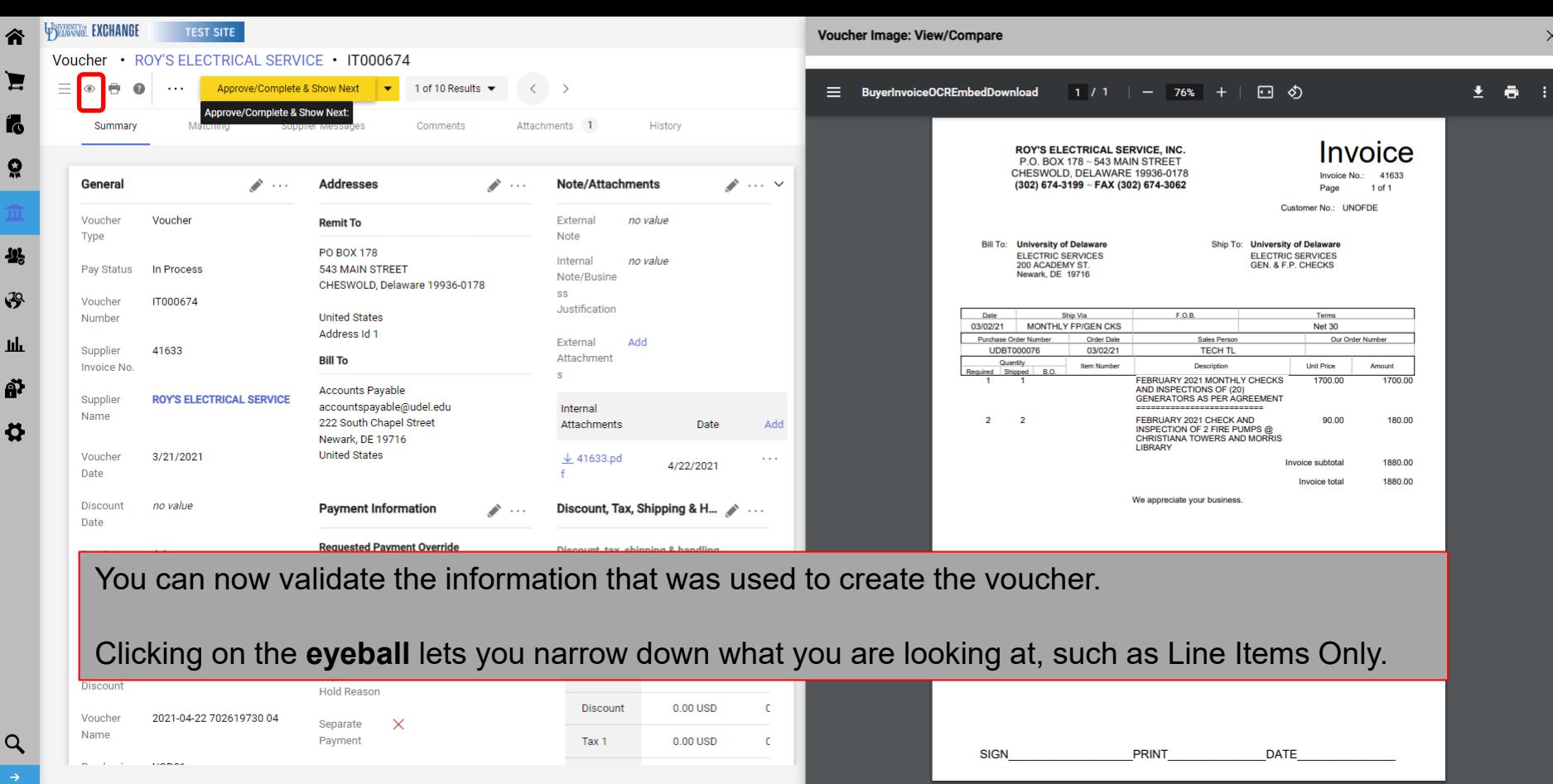

WIVERSITY OF

 $\mathbf{h}$ 

 $\Omega$ 

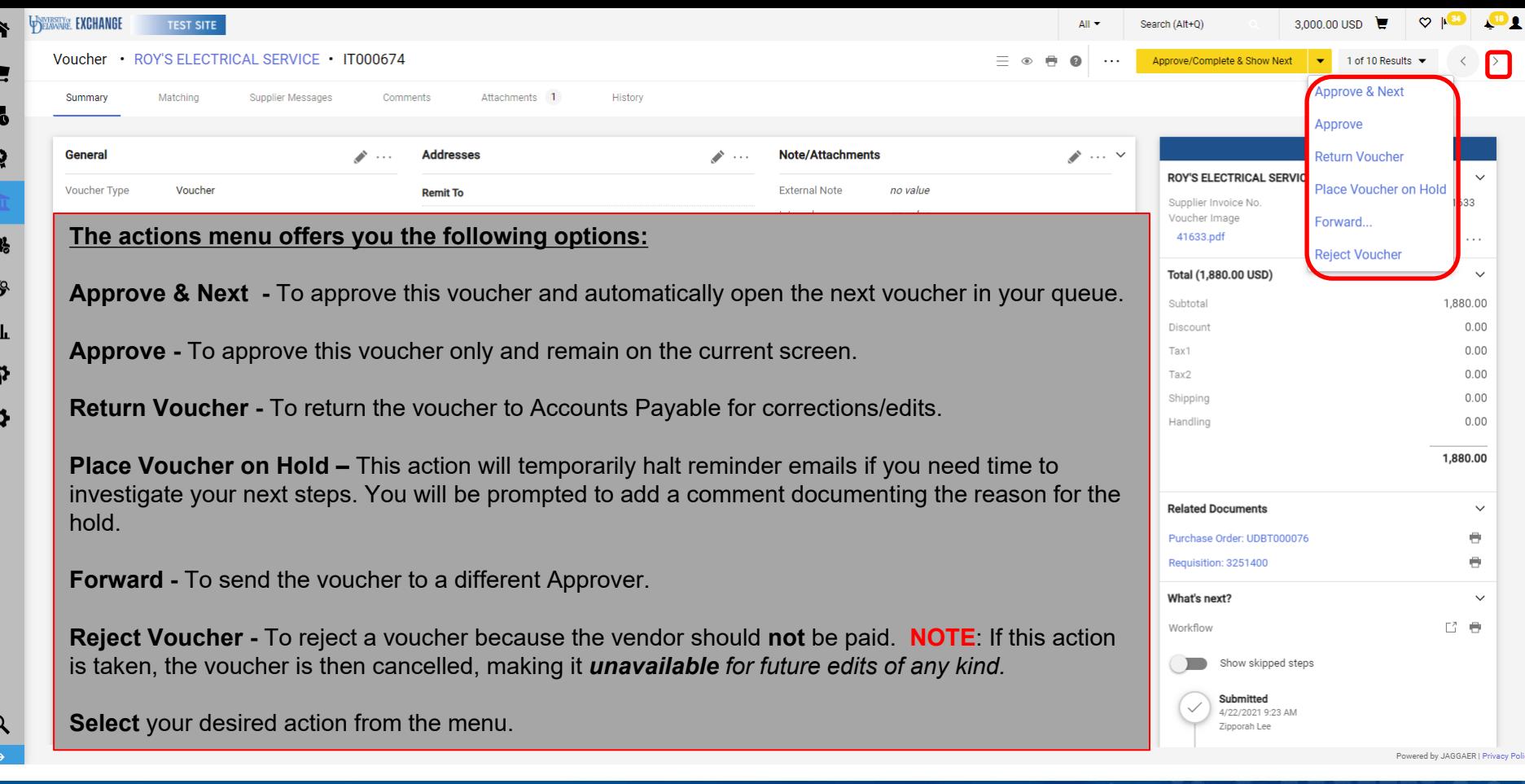

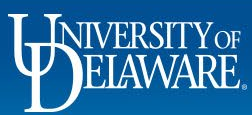

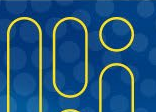

## Assigning a Substitute Voucher Approver

- If you will be out of the office, you may need to assign a substitute Approver to review and approve vouchers on your behalf.
- The following slides illustrate how to assign a Substitute Approver for vouchers.

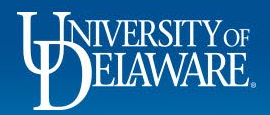

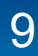

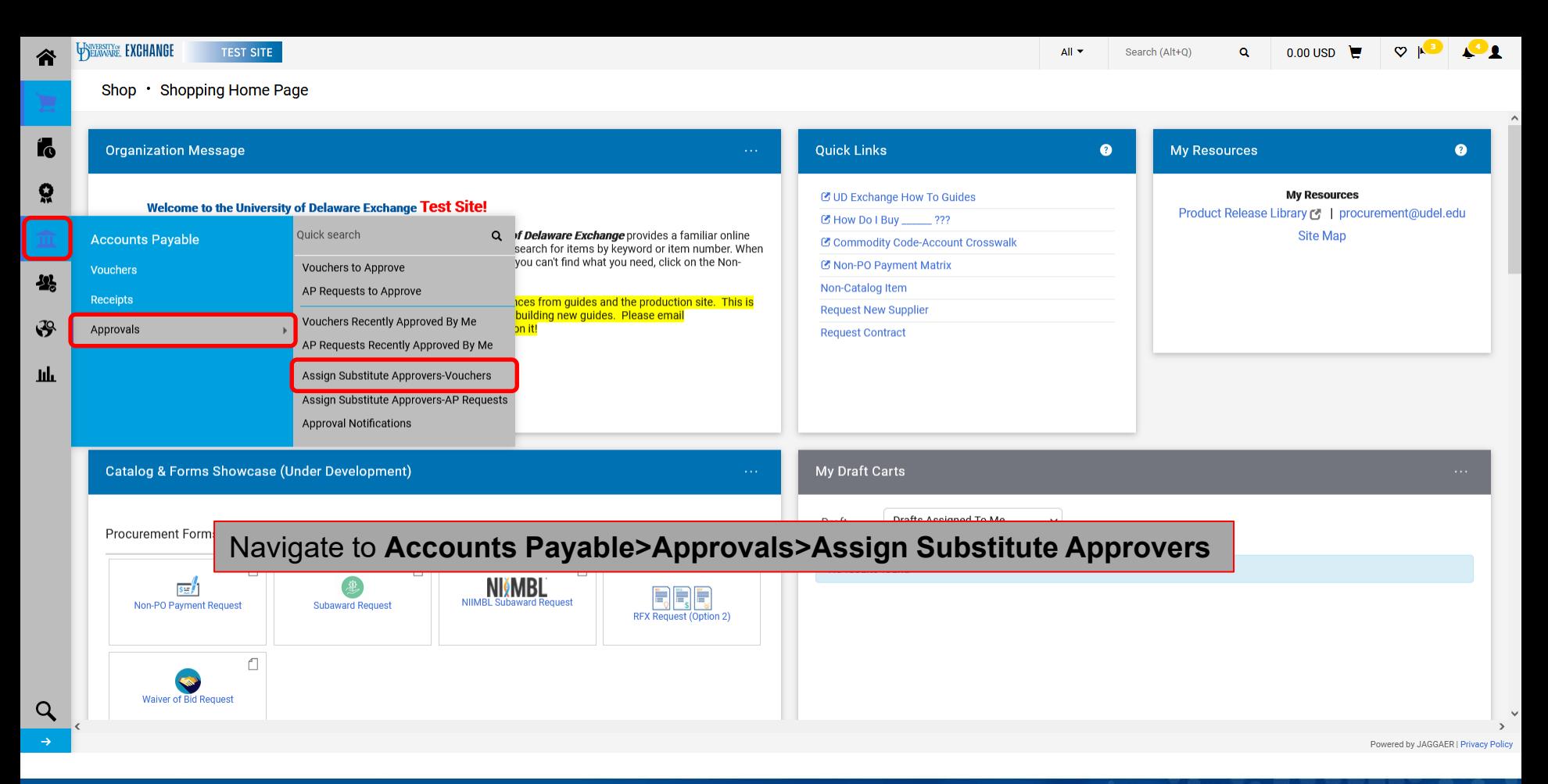

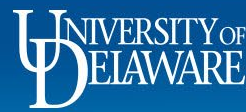

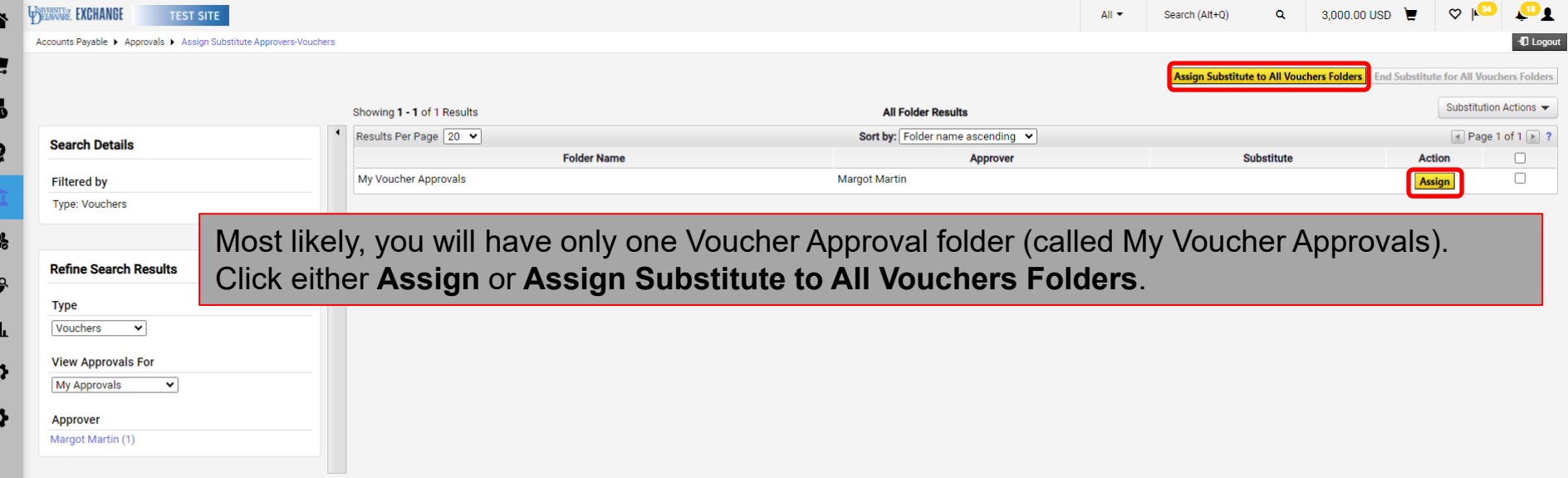

K

 $\overline{\mathbf{A}}$ 

 $\mathcal{G}$ 

 $\,$  1 f

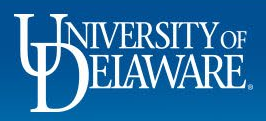

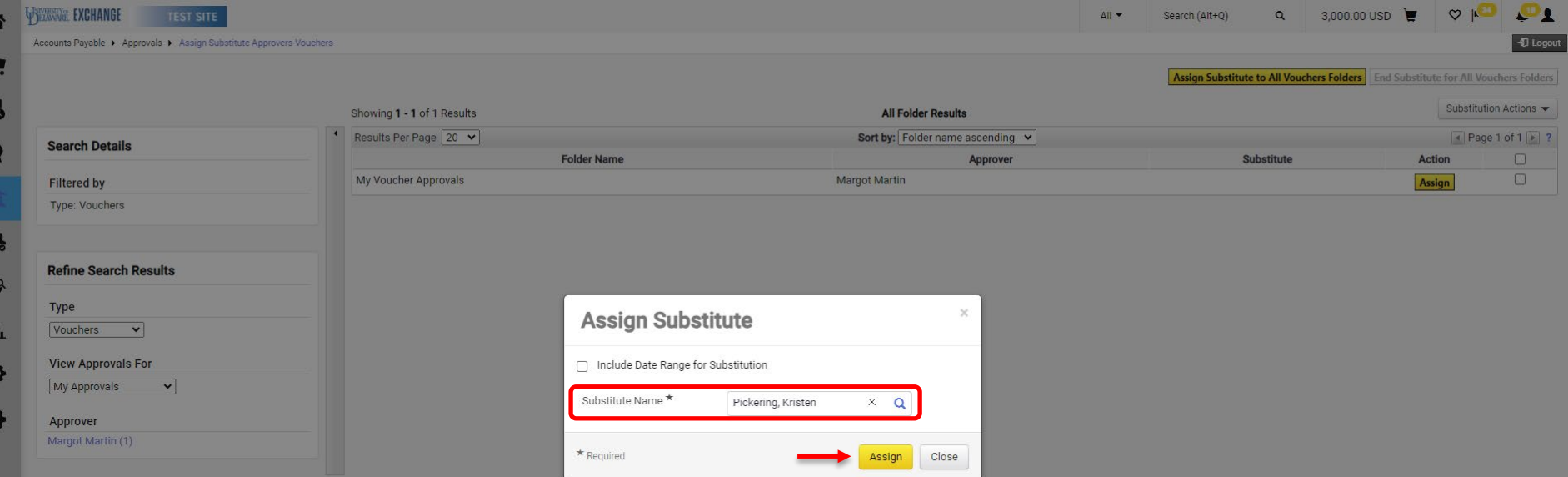

Search for and select the name of the UD employee you want to act as your substitute, then click **Assign**.

Unlike requisitions, users do *not* need an Approver role to approve vouchers. All users have the permission to approve vouchers.

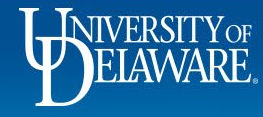

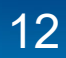

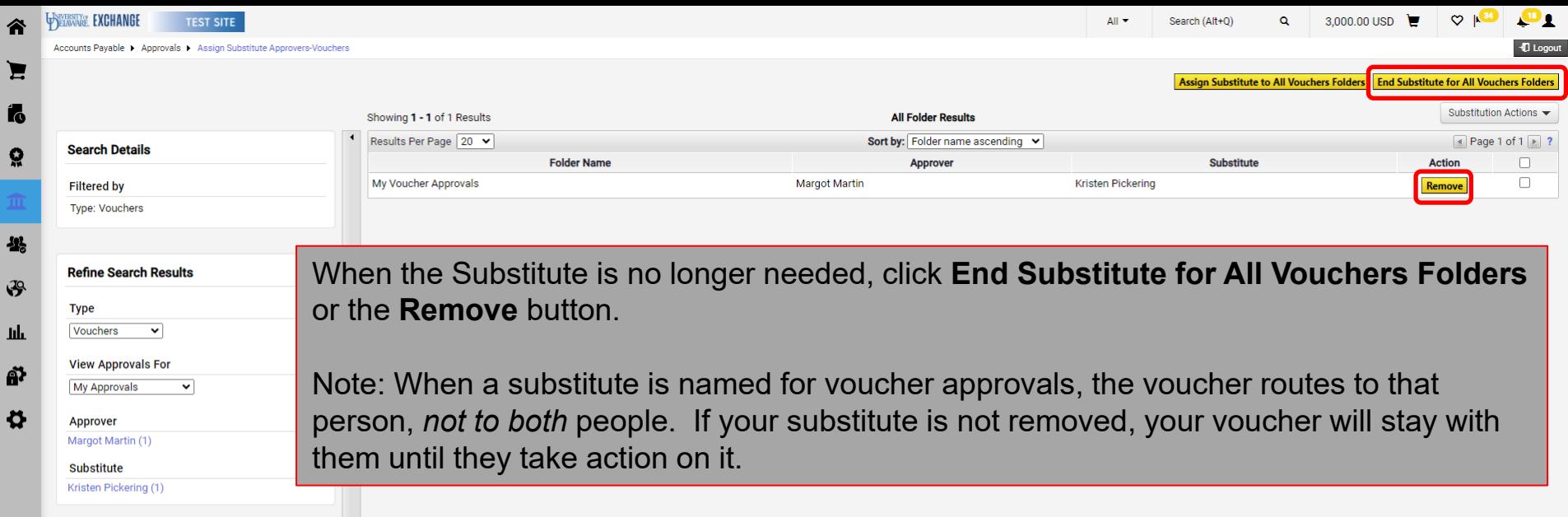

 $\mathbf{Q}$ 

谷

Ío ្ណុ

卷

 $\mathbf{F}$ 

 $\mathbf{h}\mathbf{h}$ 

ð  $\boldsymbol{\phi}$ 

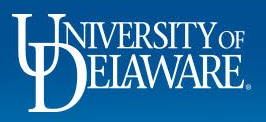

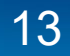

# Additional Voucher Actions & Features

The following sections of this guide illustrate additional voucher actions and features:

- Viewing Related Documents
- Viewing Comments on Related Documents
- Rejecting Line Items
- Placing Vouchers on Hold
- Adding Ad hoc Approvers
- Approving via E-mail

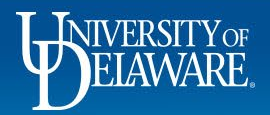

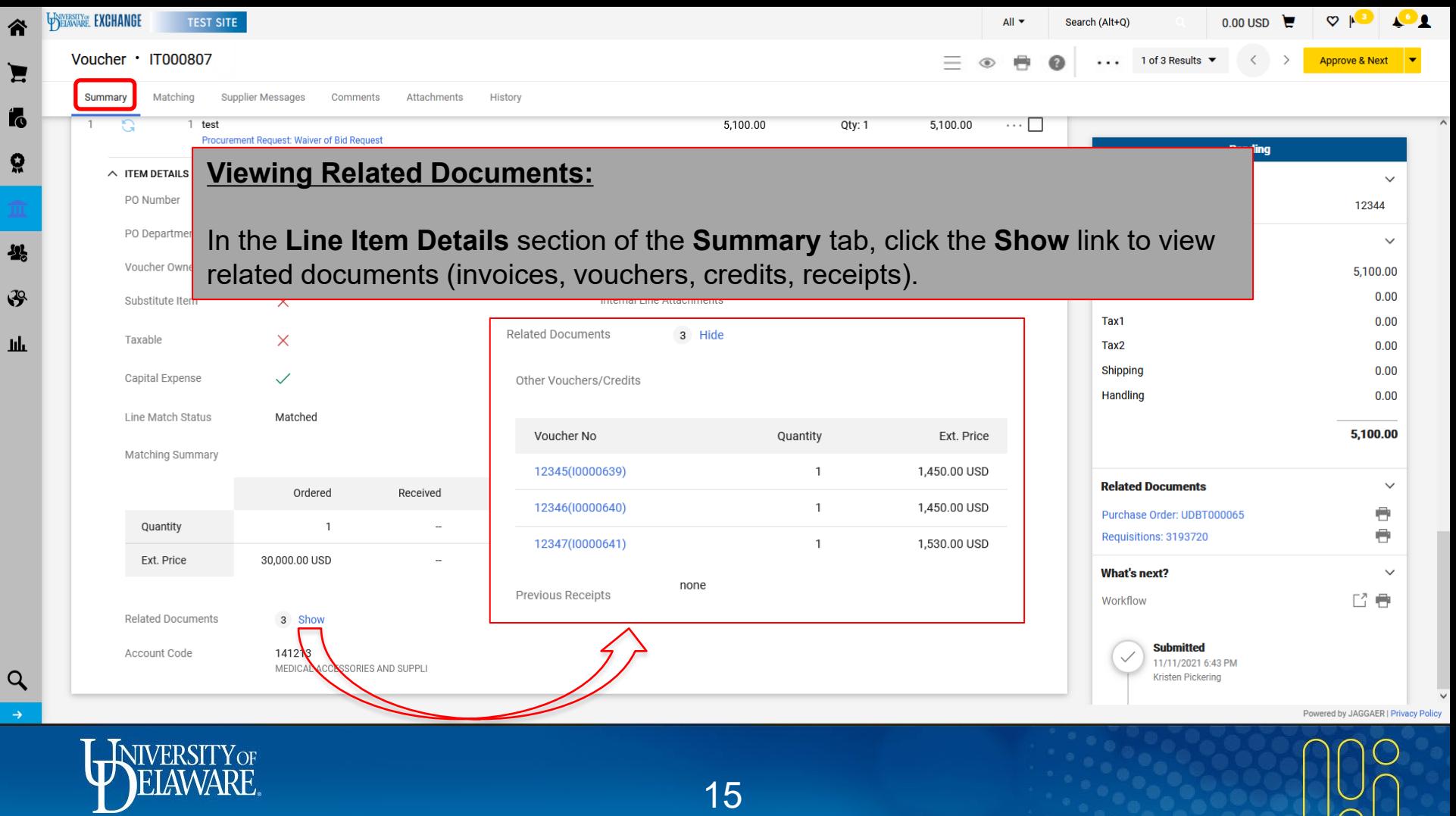

 $\rightarrow$ 

 $\alpha$ 

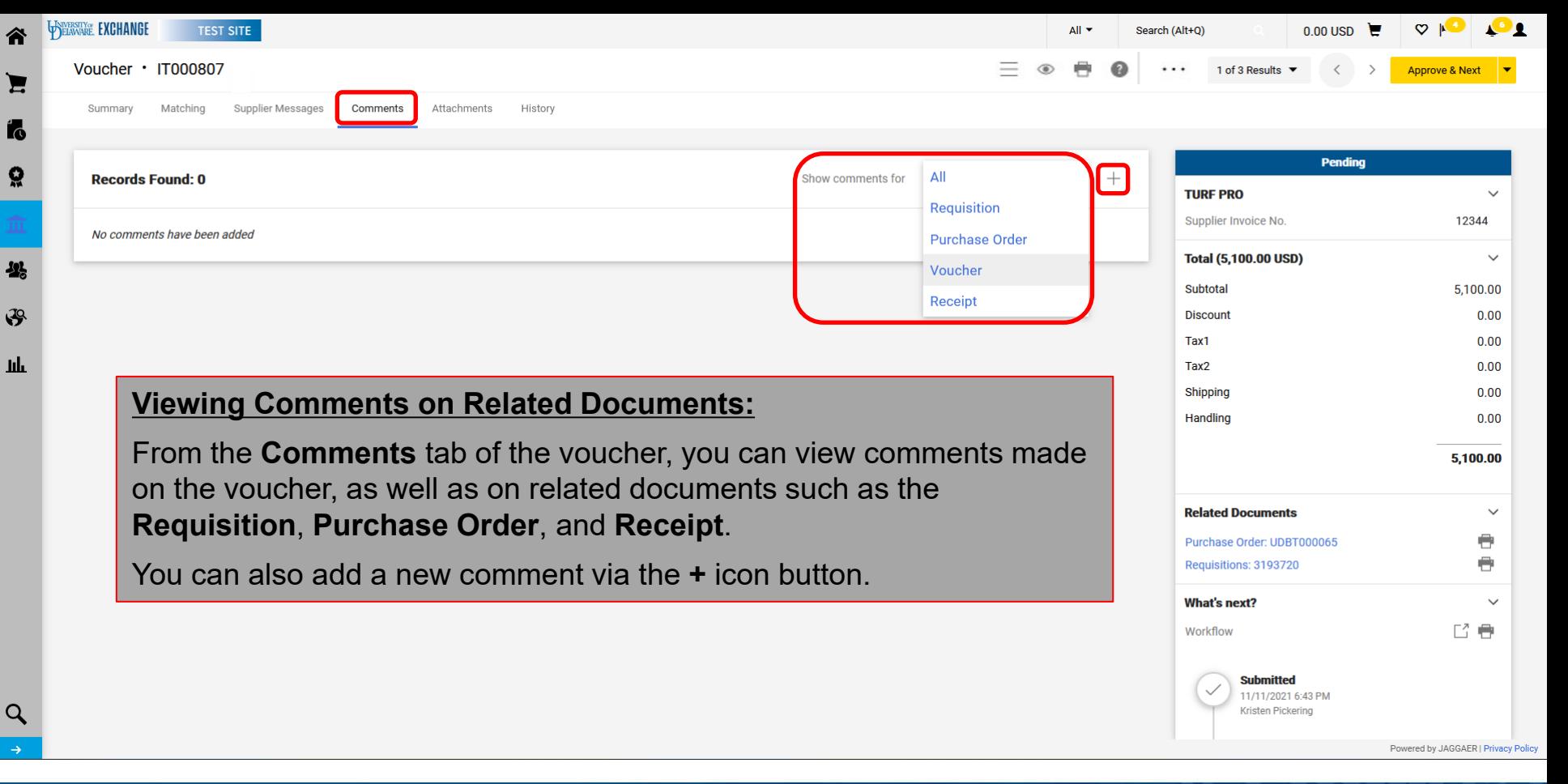

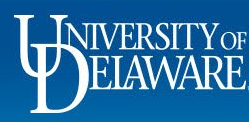

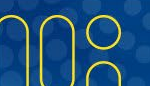

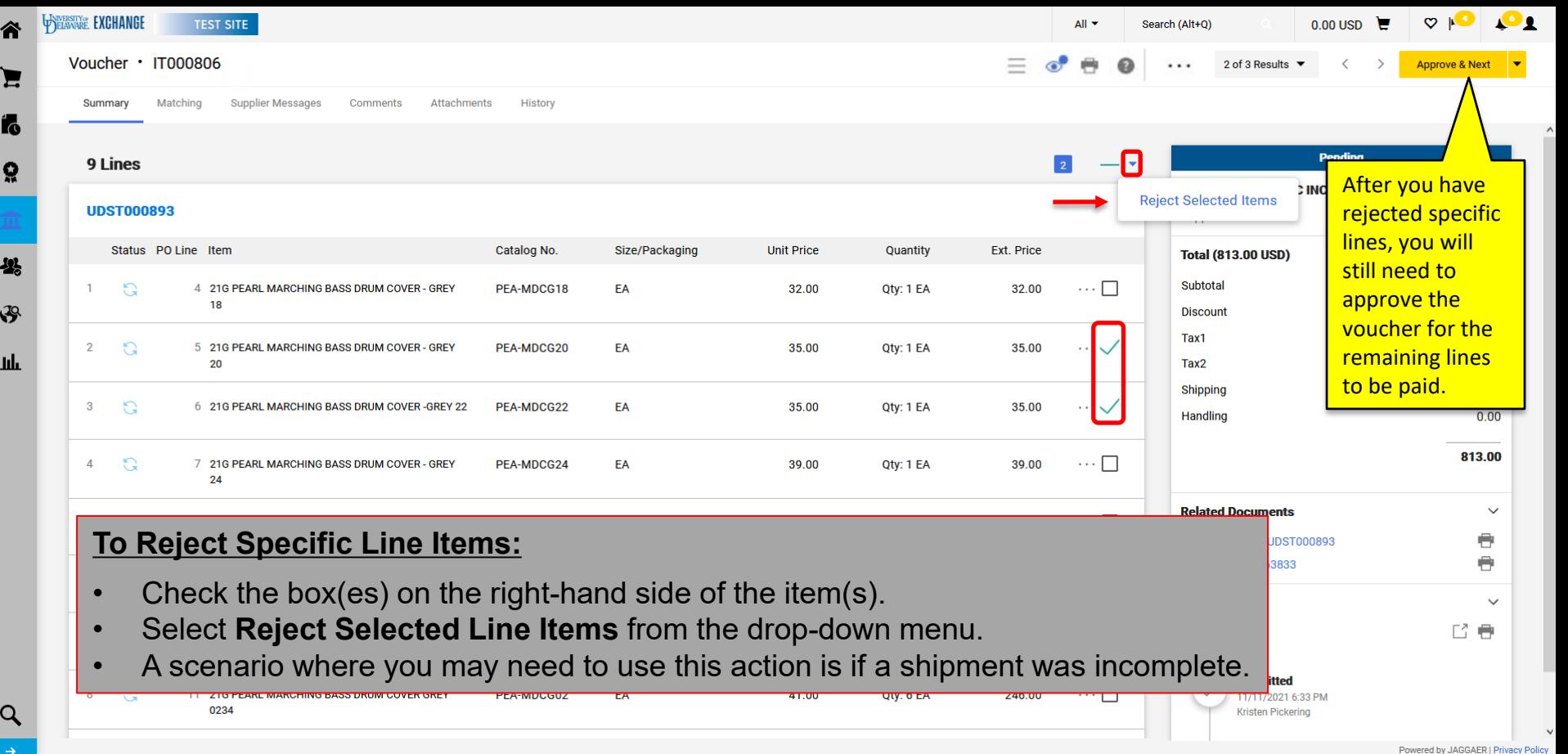

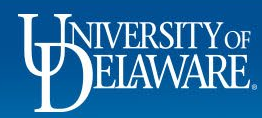

谷

E

 $\mathbf{r}$ 

្ល

 $\mathbf{2}$ 

 $\sqrt{9}$ 

Ш

C

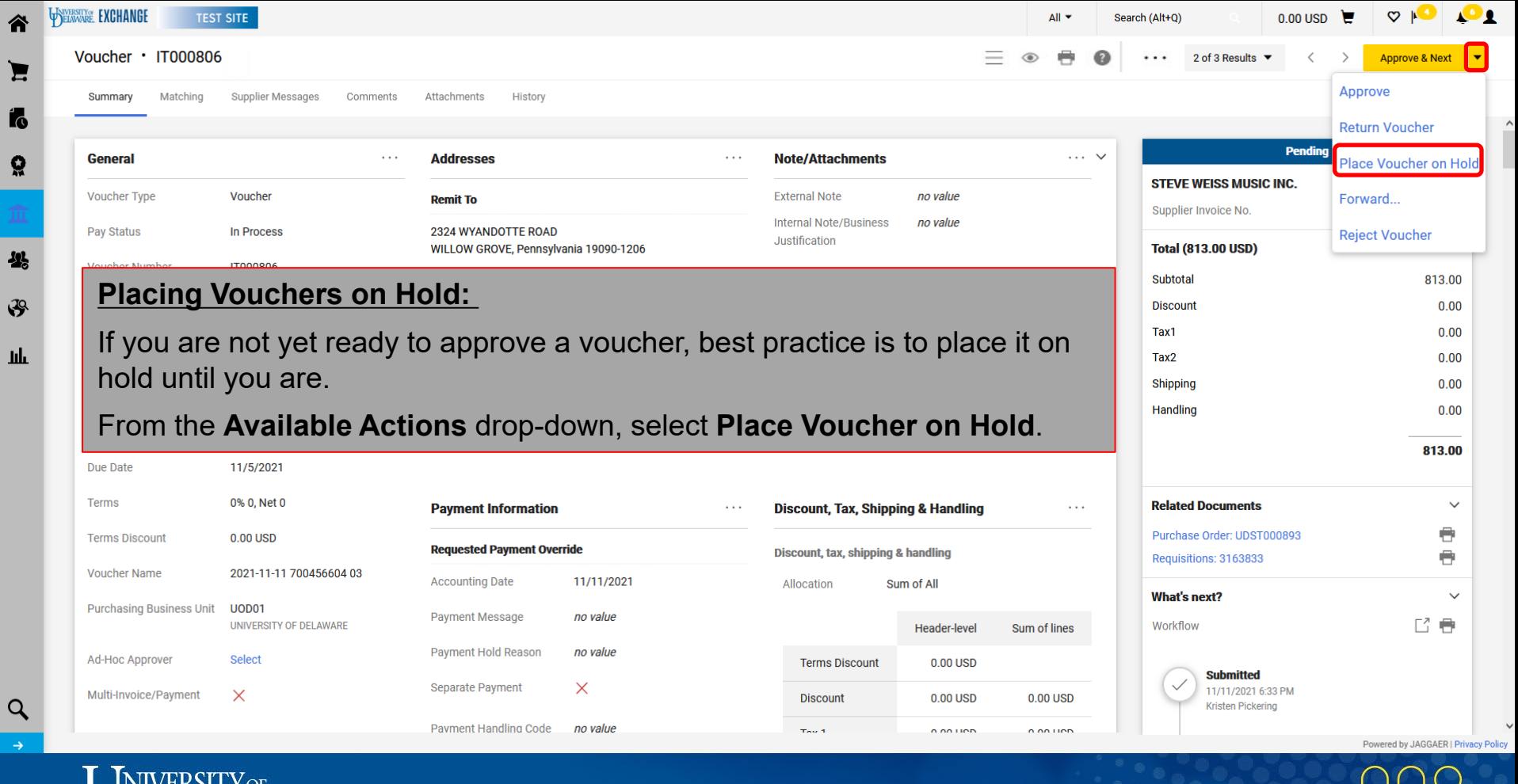

WIVERSITY OF

 $\overline{\mathbf{2}}$ 

пL

 $\alpha$ 

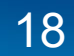

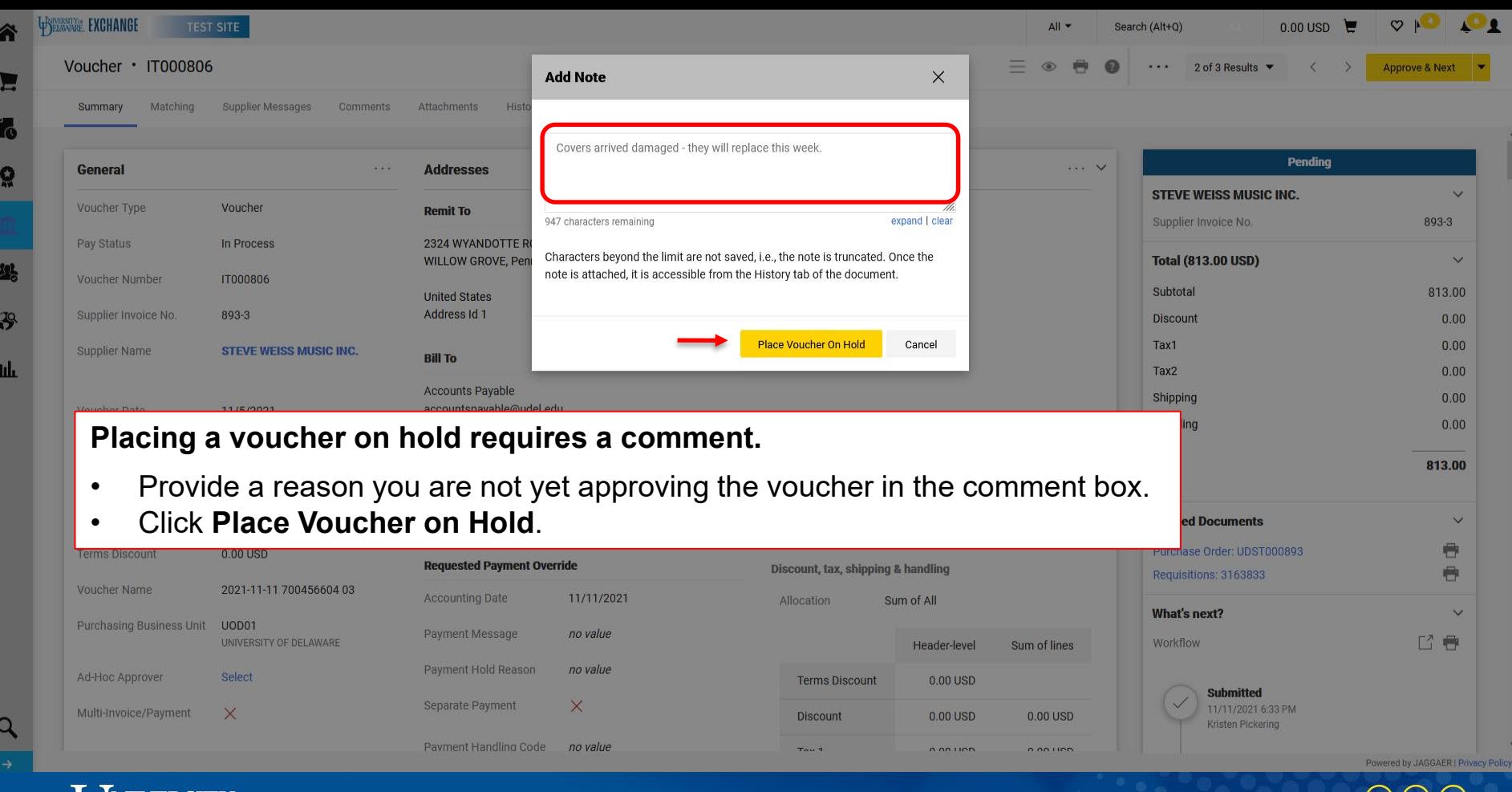

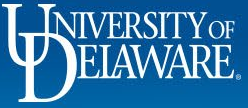

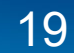

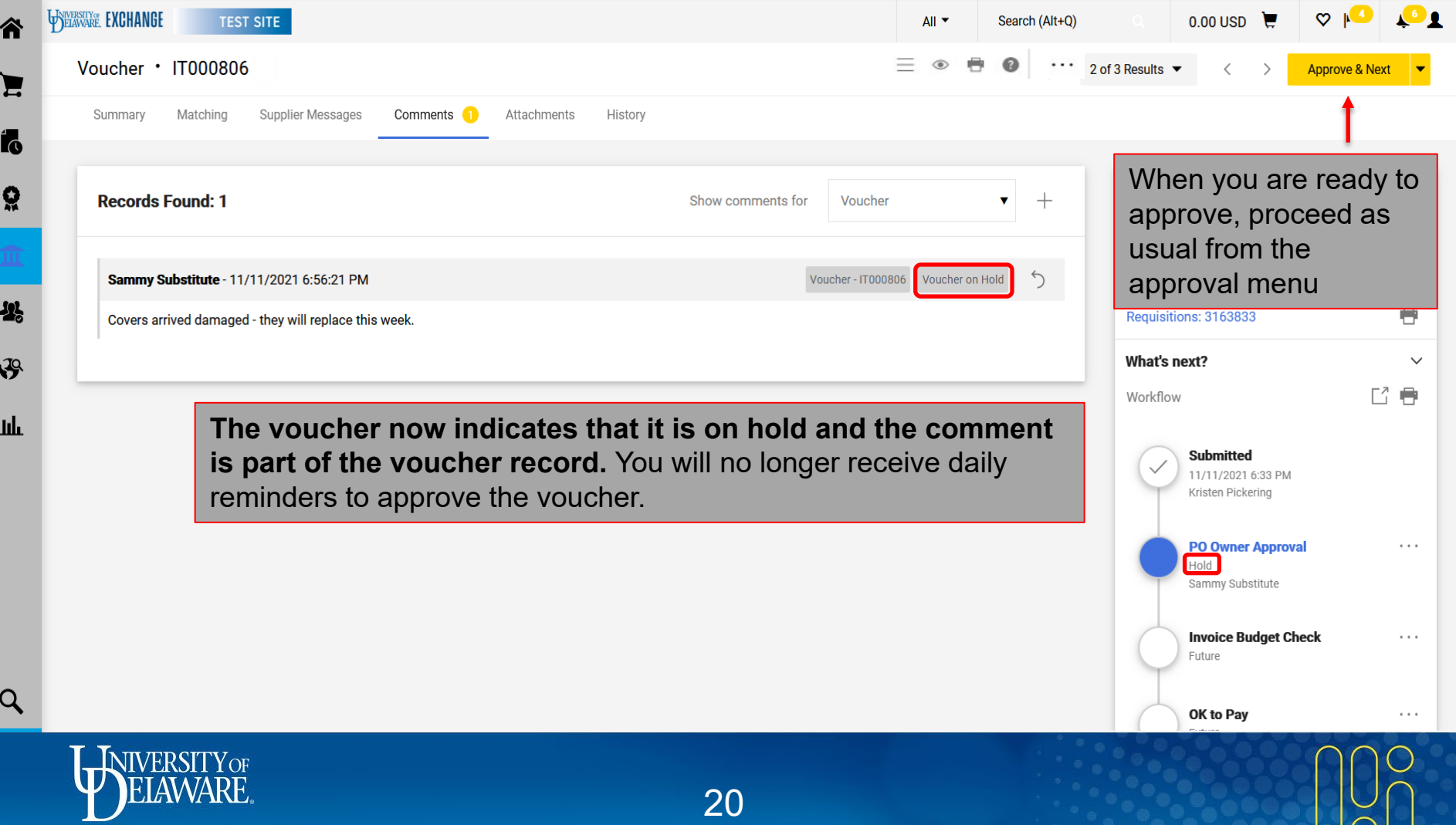

 $\overline{\phantom{a}}$ 

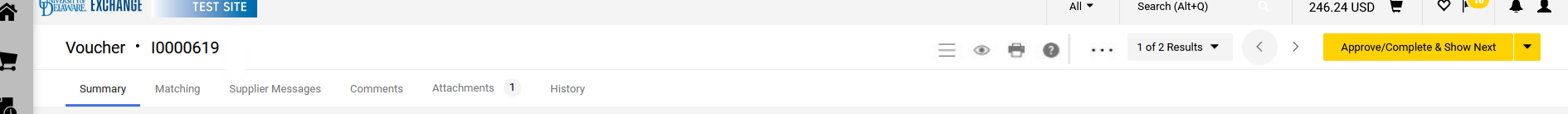

### **General** Pay Status Voucher Number

**Voucher Type** 

**Supplier Name** 

Supplier Invoice No.

Шı.

49

 $\alpha$ 

**Adding Ad-Hoc Voucher Approvers:**

Occasionally, you may want to have more than one approver on a voucher; for instance, if someone else needs to take verify that goods were received, apply an asset tag, or add a packing slip for documentation. This can be accomplished with an Ad-Hoc approver.

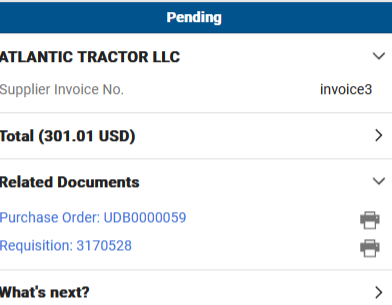

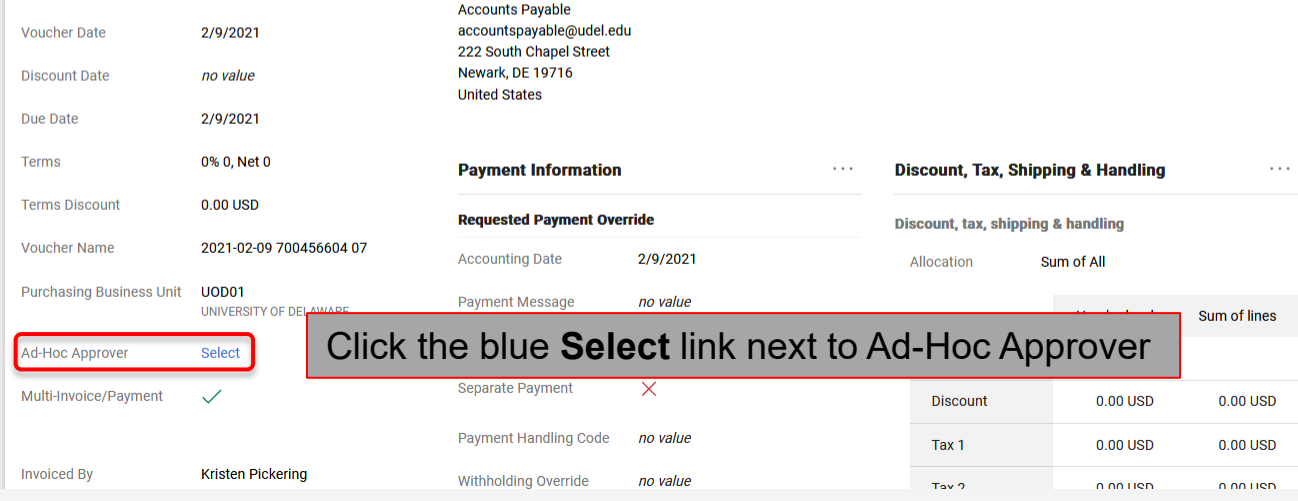

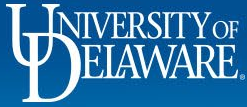

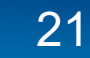

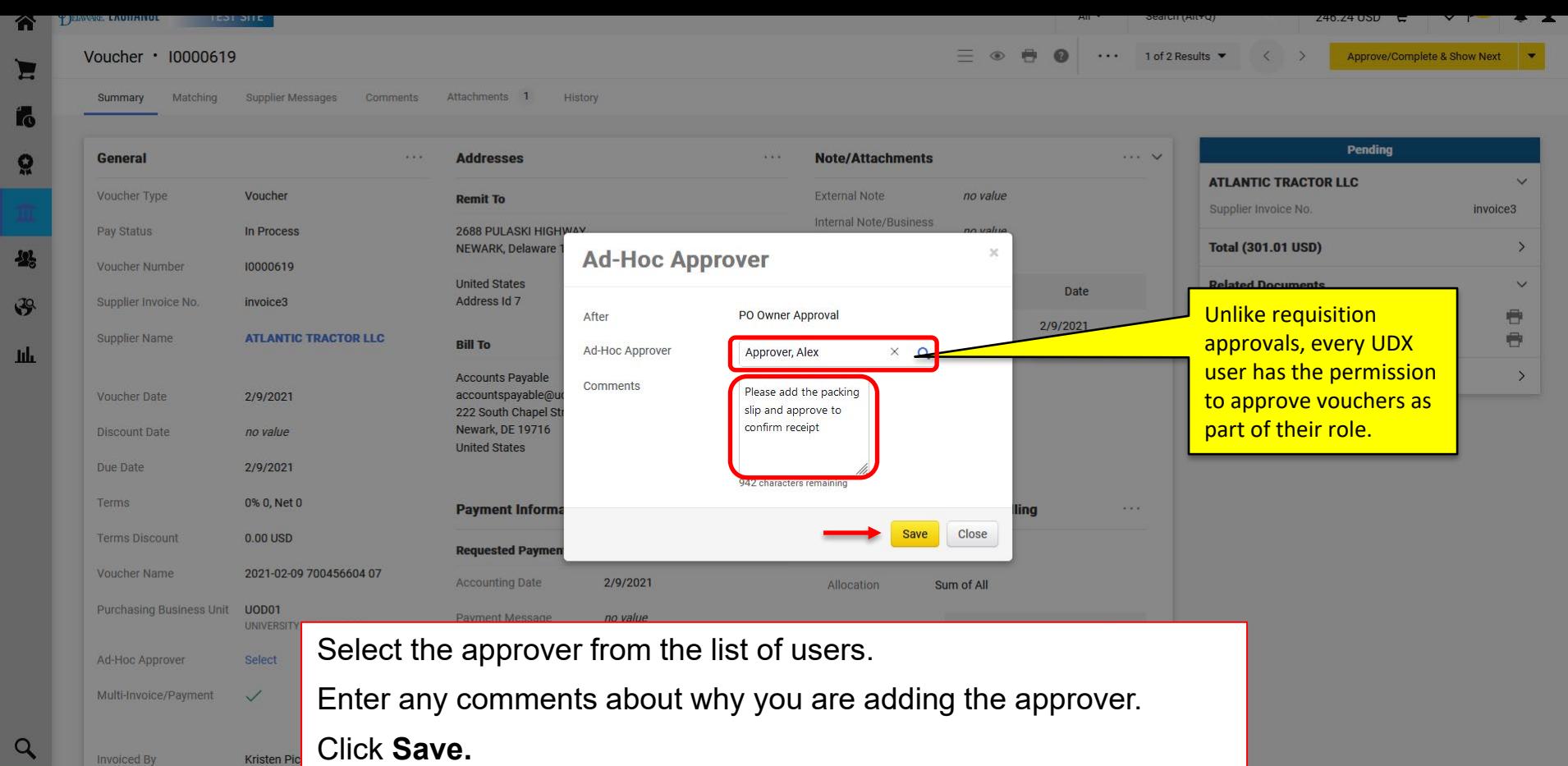

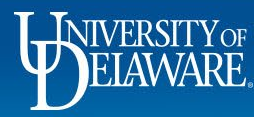

Invoiced By

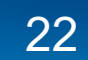

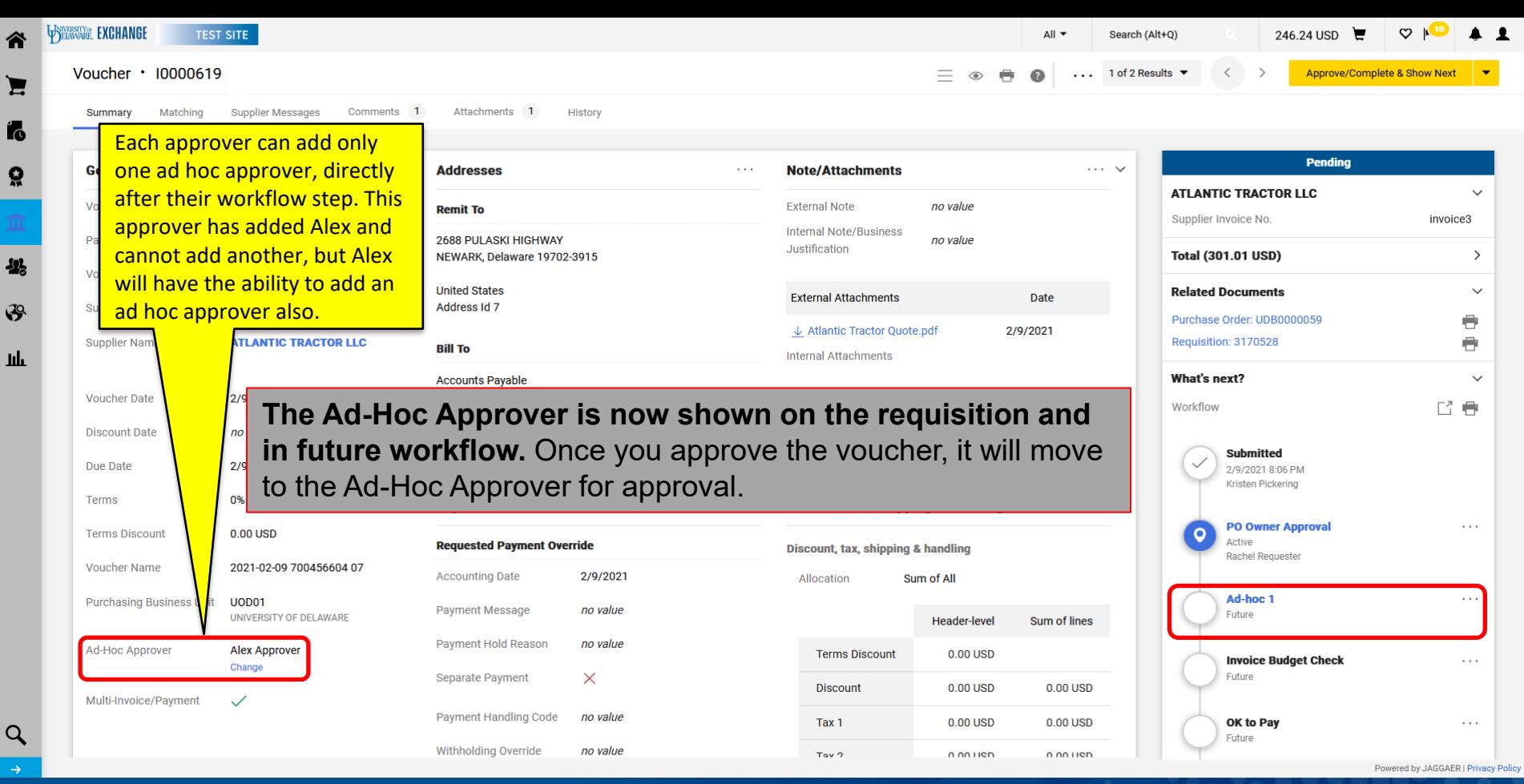

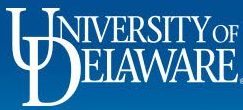

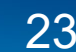

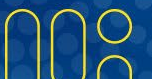

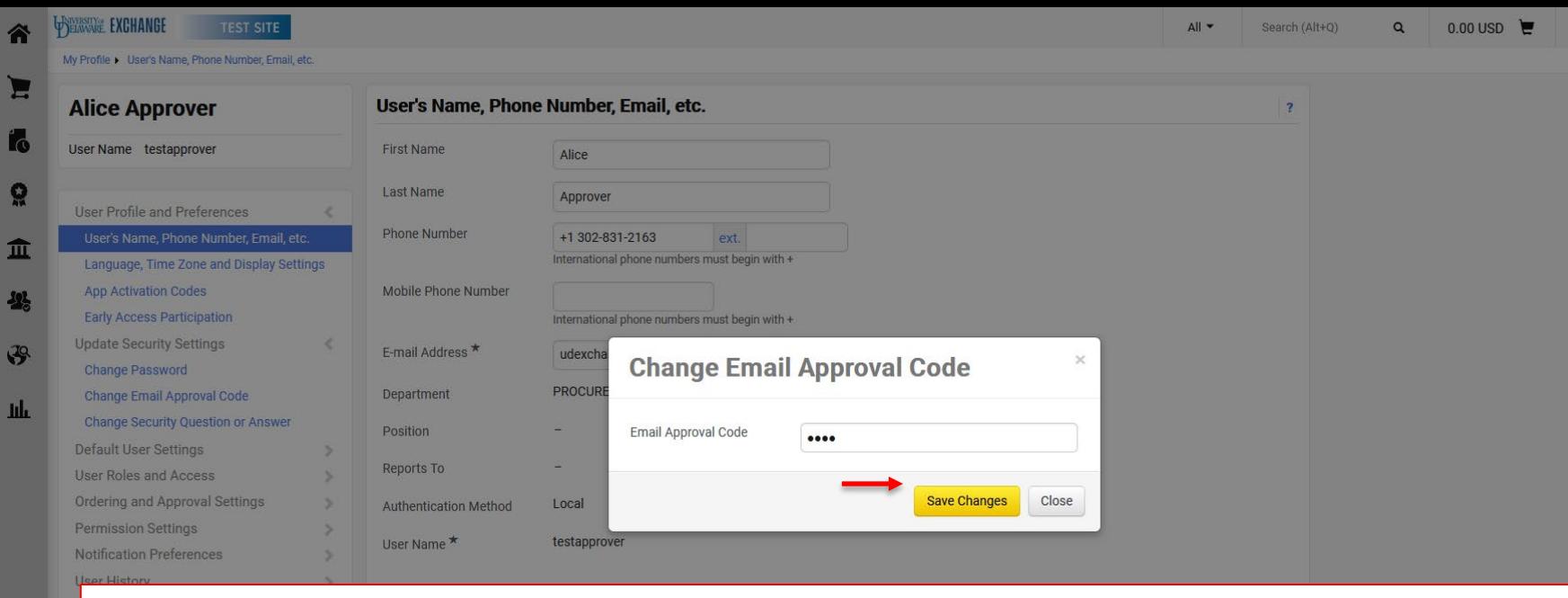

Vouchers can also be approved by email.

This feature is not enabled until you have set your approval code in your profile as shown above. For more information, please refer to the *Initiating Email Approvals guide.* 

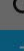

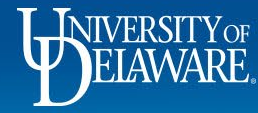

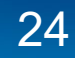

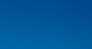

## Future Enhancements

- As we open our supplier portal, our suppliers will have the ability to communicate with approvers through the "Supplier Messages" tab.
- Enabled suppliers will be able to log in and enter their own invoices against open purchase orders and view payment status against processed invoices.
- We may reach out to your department financial leadership to determine whether additional workflow is desired for supplier-portal-entered vouchers (such as review at any dollar level if entered by supplier).

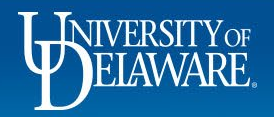

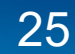

# **Troubleshooting**

If you have a PO owner who is out of the office without setting a substitute and cannot approve a voucher in workflow, you may choose one of two options:

- The Department Purchasing Specialist can submit the UDX Access Request form to request that administrators name an Emergency Substitute Approver for the PO owner. This option is the best for an extended period of time.
- Someone else can add a comment on the voucher with Procurement Help as the recipient indicating that they are approving the voucher in the PO owner's place.
	- A system administrator will then move the voucher through to the next workflow step. This option is best for one-off voucher approvals.

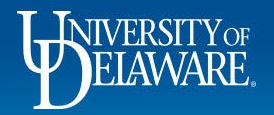

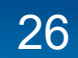

# **Troubleshooting**

If a PO owner leaves the University or department prior to the purchase order being fully invoiced, they should request a new PO owner be named to the PO.

The PO owner, their supervisor, or the Department Purchasing Specialist add a comment on the PO with Procurement Help as the recipient and name a new PO owner to approve any future vouchers.

- If this action is not taken and a future voucher requires approval after the PO owner has become inactivated by HR, it will stall in workflow.
- The PO owner's supervisor may receive a comment from an administrator asking to approve via comment and name a substitute PO owner for future vouchers.

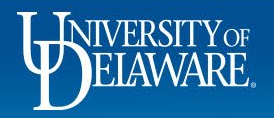

## **Questions:**

• [procurement@udel.edu](mailto:procurement@udel.edu)

#### **Resources:**

- [Procurement Services Website](https://www1.udel.edu/procurement/)
- [How to Attach a Packing Slip to a Voucher](http://www1.udel.edu/procurement/UDX/NewUX/General/UDX%20How%20to%20Attach%20a%20Packing%20Slip%20to%20a%20Voucher.pdf)
- Initiating Email [Approvals](http://www1.udel.edu/procurement/UDX/NewUX/Approvers/UDX%20Initiating%20Email%20Approvals.pdf)

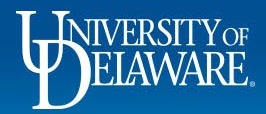